## วิธีแก้ หน้าต่างซ้อนกัน ของโ ปรแกรม SHOWHUIAY

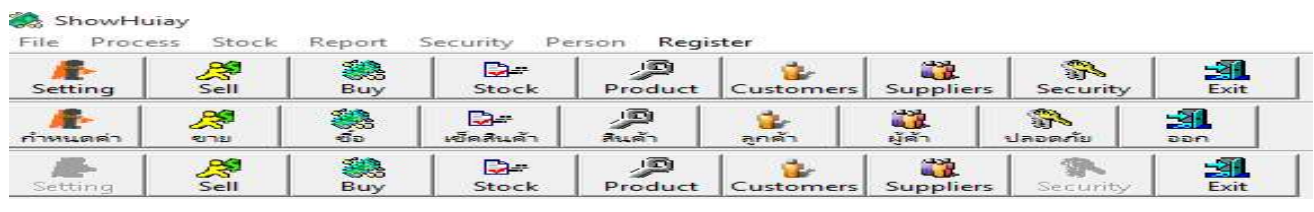

ลูกต้องรู้ว่าวินโดว์ของลูกค้าเป็นวินโดว์ <mark>windows10</mark> หรือ

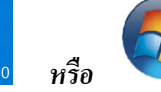

## เปิด Explorer แล้ว เข้าไปเลือกที่ Users

วินโคว์ 10 **พฤษ**ยม ThisPC > Local Disk(C:)>User >papaduim( papaduim(ชืÉอคอมพิวตอร์)>AppData>Local>VisualStore>ProgramFiles>Sho ppData>Local>VisualStore>ProgramFiles>ShowHuiay

Current view

paladuim <mark>เป็นชื่อของคอมพิวเตอร์</mark> ซึ่งแต่คอมพิวเตอร์จะมีชื่อจะไม่เหมือนกัน

Easymon

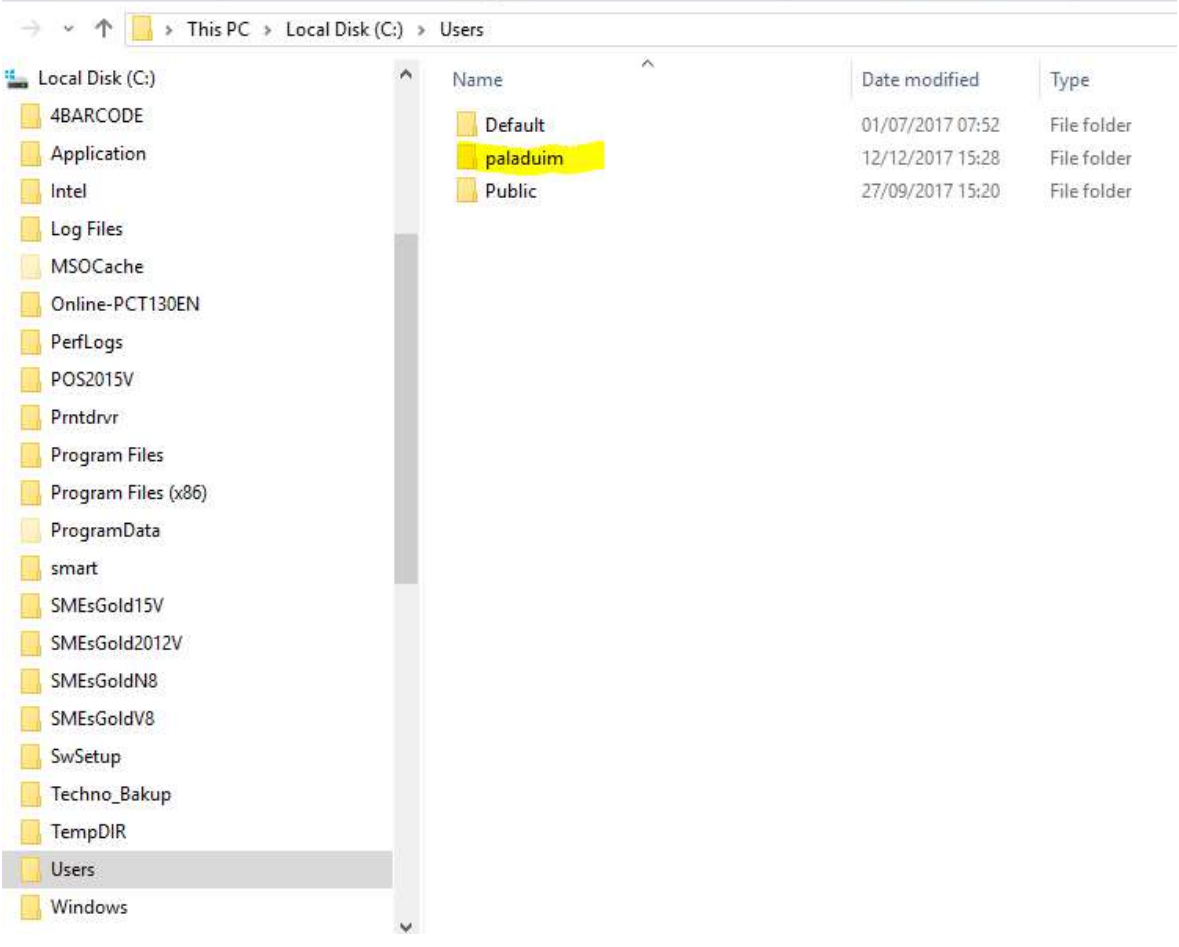

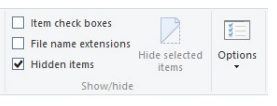

## File AppData จะถูกซ่อนใว้ ให้เลือก Viewแล้วใส่เครื่องหมาย ถูกที่ Hidden items

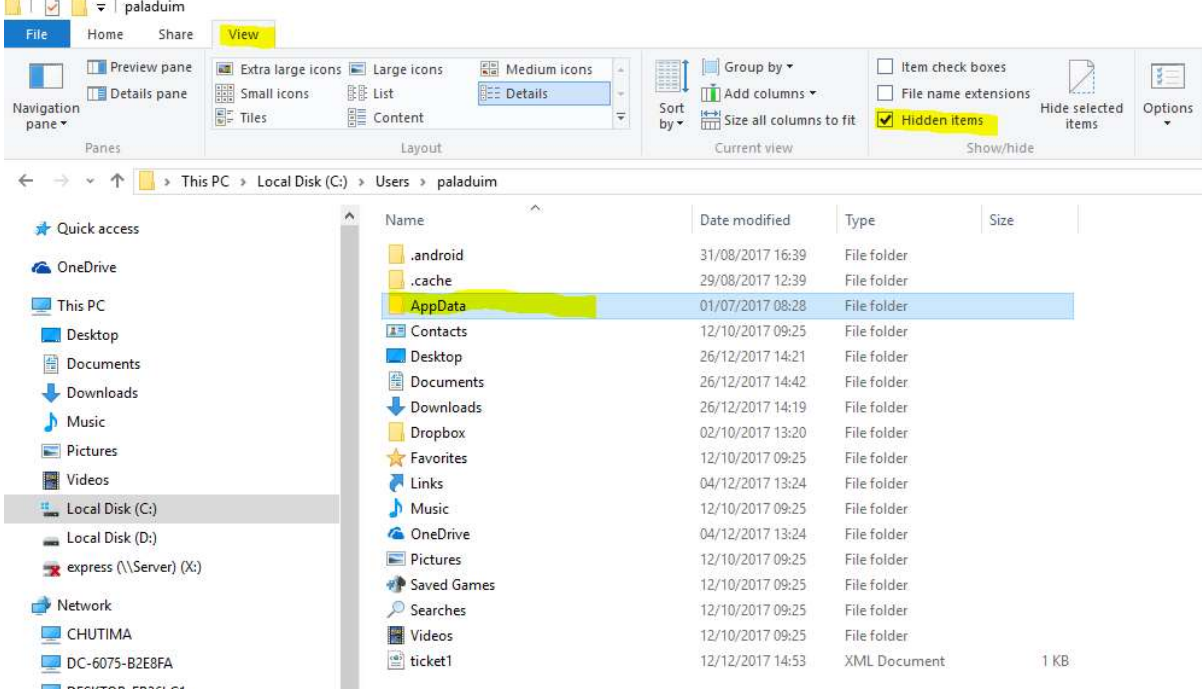

จากนั้นให้เลือก AppData กี่จะเห็น File ที่ซ่อนอยู่ แล้วเปิด Local เปิดVituaStore

เปิดProgram FilesเปิดShoHiuay จะเห็น File SHSN กับSHSN1

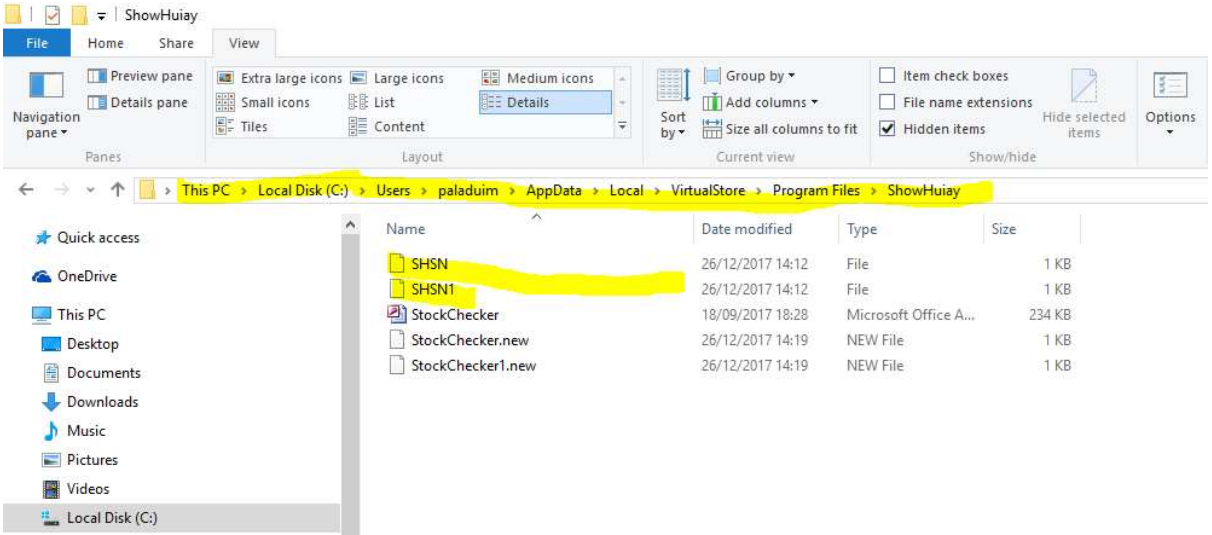

ให้ลบ Files ที่ชื่อ SHSN และ SHSN1 นั้นออก หลังจากนั้นให้ COPY Flise SHSN ซึ่<mark>งอยู่ในแผ่นCD ข</mark>องโปรแกรม ShowHuiay ไปแทนที ส่วน File SHSN1 จะถูกสร้างเองหลังจากที RUN โปรแกรมโชว์ห่วย

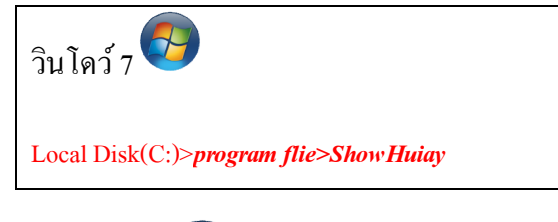

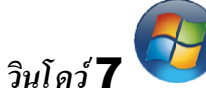

## File SHSN จะถูกซ่อนใ ว้ที่ Program files >ShowHuiay

ให้ลบ Files ที่ชื่อ SHSN และ SHSN1 นั้นออก หลังจากนั้นให้ COPY Flise SHSN ซึ่งอยู่ในแผ่นCD ของ โปรแกรม ShowHuiay ไปแทนที่ ส่วน File SHSN1 จะถูกสร้างเองหลังจากที่ RUN โปรแกรมโชว์ห่วย

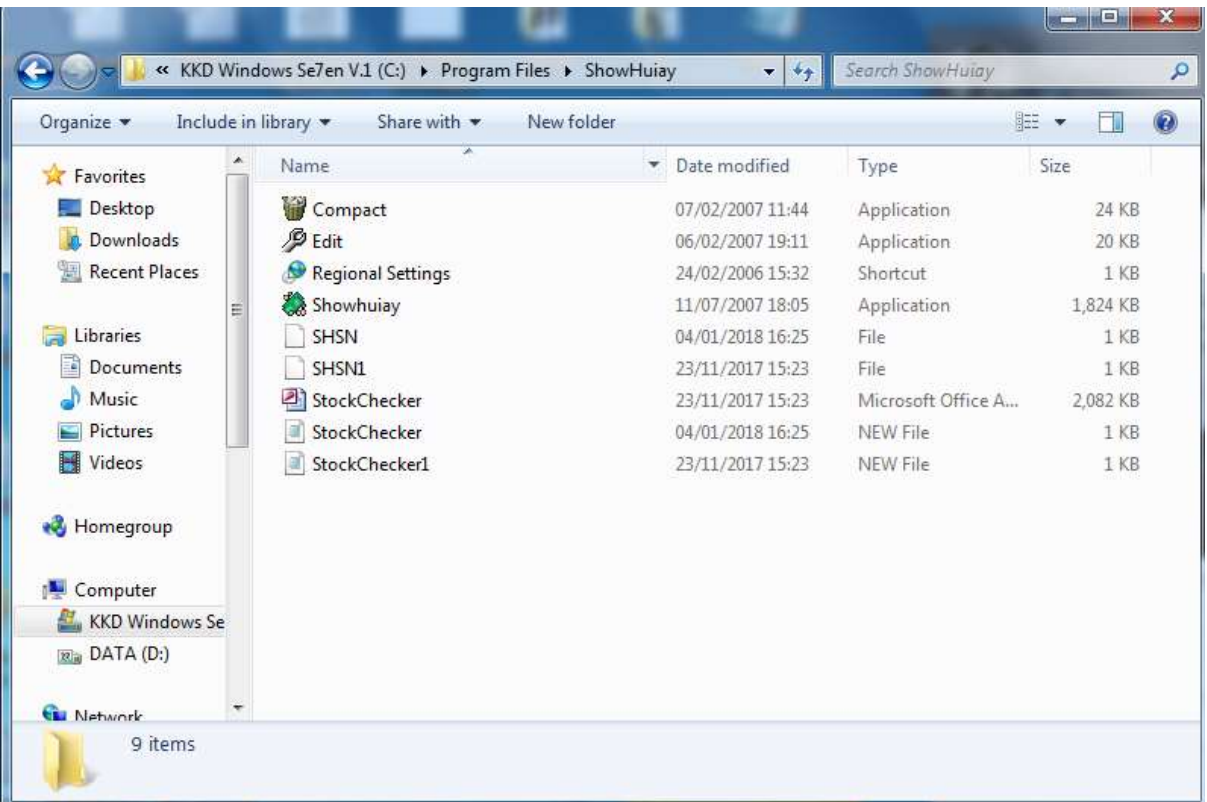

วินโดว์ 7 บางversion จะซ่อน File อยู่ใน compatibility Files

|                                                                                                    | « Local Disk (C:) > Program Files > ShowHuiay                                                                              |             | $-14$                                                                                                    | Search ShowHuiay                                                                                        | ٩                                                                        |
|----------------------------------------------------------------------------------------------------|----------------------------------------------------------------------------------------------------|-------------|----------------------------------------------------------------------------------------------------|----------------------------------------------------------------------------------------------------|--------------------------------------------------------------------------|
| Organize v                                                                                                    | Include in library<br>Share with $\star$                                                                                   | <b>Burn</b> | <b>Compatibility files</b>                                                                                                    | <b>註 ▼</b><br>New folder                                                                                | $^\circledR$<br>FI                                                       |
| $\blacktriangle$<br>POS SME 220<br>POS SME 221<br>POS SME 222<br>POS SME 223<br>POS SME 224<br>POS2015N<br>POS2015N222<br>POS2015N1111<br>POS2015NDISP<br>POS2015NEDIT<br>POS2015Ntest \<br>POS2015Ntest '<br>POS2015NVVPS<br>POS2015V<br>POS2015Vtest<br>POS2015VVPS<br>POS2560B<br>POS2560B 9-10<br>prntdrvr<br>Program Files | ×<br><b>Name</b><br>Compact<br><b>B</b> Edit<br>Regional Settings<br>Showhuiay<br>SHSN<br>StockChecker<br>StockChecker.new |             | Date modified<br>07/02/2007 11:44<br>06/02/2007 19:11<br>24/02/2006 15:32<br>11/07/2007 18:05<br>11/02/2003 09:00<br>03/01/2018 13:55<br>24/05/2007 17:36 | Type<br>Application<br>Application<br>Shortcut<br>Application<br>File<br>Microsoft Office A<br>NEW File | Size<br>24 KB<br>20 KB<br>1 KB<br>1,824 KB<br>$1$ KB<br>5,594 KB<br>1 KB |
| Seagull                                                                                                    |                                                                                                    |             |                                                                                                    |                                                                                                    |                                                                          |